Router IP 2167 00

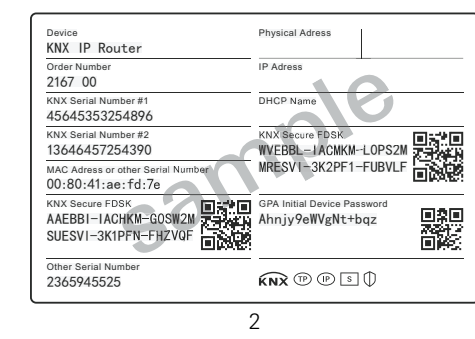

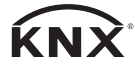

# **GIRA**

#### Gira

Giersiepen GmbH & Co. KG Elektro-Installations-Systeme

Industriegebiet Mermbach Dahlienstraße 42477 Radevormwald

P. O. Box 12 20 42461 Radevormwald

Germania

Tel +49(0)21 95 - 602-0 Fax +49(0)21 95 - 602-191

www.gira.de info@gira.de

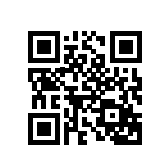

10865015 / 25.01.2018

0865015 / 25.01.2018

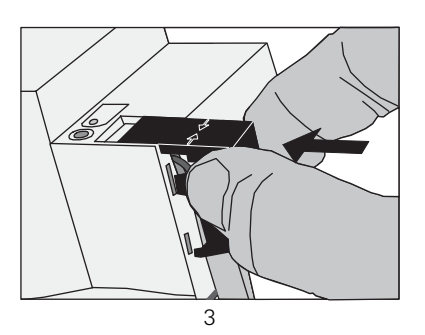

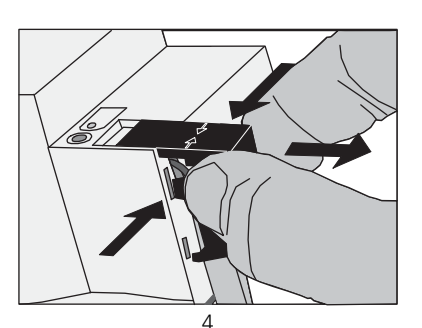

## Router IP

### Avvertenze di sicurezza

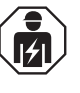

**Il collegamento e il montaggio di apparecchi elettrici deve essere eseguito solo da elettricisti qualificati.**

**In caso di mancata osservanza delle istruzioni si possono verificare danni all'apparecchio, incendi o altri pericoli. Le presenti istruzioni sono parte del prodotto e devono restare presso il cliente finale.**

## Struttura dell'apparecchio

Figura 1:

- 1 Tasto di programmazione
- 2 Connettore KNX
- 3 Connettore tensione di alimentazione esterna
- 4 LED di programmazione: rosso = router giallo = data logger/temporizzatore
- 5 Indicatore di accensione (verde): acceso = pronto al funzionamento lampeggiante = codice di diagnosi
- 6 Ricezione di dati sulla linea KNX (giallo)
- 7 Porta di rete
- 8 Lettore di schede microSD

## Funzione

#### Uso conforme

- Collegamento di linee KNX mediante reti di dati utilizzando l'Internet Protocol (IP).

#### Caratteristiche del prodotto

- Filtraggio ed inoltro di telegrammi KNX
- Impiego come accoppiatore KNX di linea o settoriale
- Utilizzo come temporizzatore KNX
- Registrazione di telegrammi KNX su scheda microSD
- Alimentazione con tensione esterna a 24 V  $DC$
- Il router IP KNX è predisposto per KNX Secure a partire dalla versione dell'indice I14 in combinazione con il firmware 3.5 (è richiesto l'aggiornamento supplementare del firmware).

I codici FDSK (Factory-Default-Setup-Key) necessari allo scopo sono riportati sull'adesivo applicato lateralmente sul router IP KNX e sono allegati anche come Secure Card (figura 2).

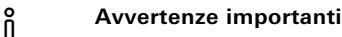

- **Custodire la Secure Card al sicuro.**
- **Per la massima sicurezza si consiglia di rimuovere gli adesivi sull'apparecchio.**
- **In caso di smarrimento del codice FDSK, non è possibile effettuare il ripristino.**

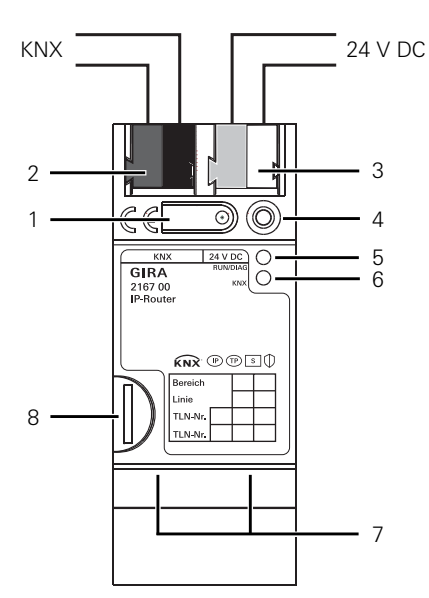

## Montaggio e collegamento elettrico

**PERICOLO!** 

**Folgorazione elettrica per contatto con parti sotto tensione. La folgorazione elettrica può essere mortale. Prima di effettuare lavori sull'apparecchio o sul carico disinserire tutti i relativi interruttori automatici. Schermare opportunamente le parti circostanti sotto tensione elettrica!**

#### Montaggio dell'apparecchio

Attenzione al campo di temperatura. Assicurare un raffreddamento sufficiente.

- Innestare l'apparecchio su una guida a T secondo DIN EN 60715. Per la posizione di montaggio vedere la figura.
- Collegare la tensione di alimentazione al morsetto (3). Suggerimento: utilizzare il morsetto bianco-giallo.
- Collegare la linea KNX al morsetto rossonero del bus (2).
- Applicare il cappuccio di copertura sul connettore KNX/tensione di alimentazione esterna.
- Collegare la porta di rete con spina RJ45 alla presa RJ (7).
- Inserire la scheda microSD nel lettore di schede (8) (router IP).

#### Applicazione del cappuccio di protezione, figura 3

Per proteggere il connettore del bus da tensioni pericolose nella zona di collegamento è necessario applicare un cappuccio di protezione.

- Condurre la linea del bus verso il lato posteriore.
- Applicare il cappuccio di protezione sul morsetto del bus facendolo innestare in posizione.

#### Rimozione del cappuccio di protezione, figura 4

 Spingere lateralmente il cappuccio di protezione e sfilarlo.

## Messa in servizio

Caricamento dell'indirizzo fisico e del software applicativo

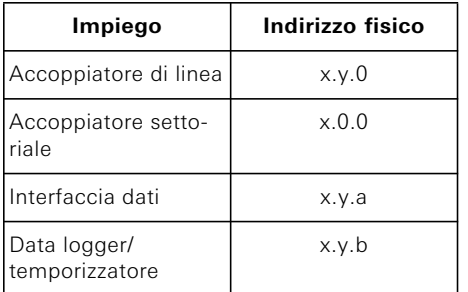

Software di messa in servizio a partire da ETS 4.2.

#### Router IP/interfaccia IP

- Premere brevemente (< 4 secondi) il tasto di programmazione (1). Il LED di programmazione (4) si accende in rosso.
- Assegnare l'indirizzo fisico.
- Il LED di programmazione (4) si spegne.
- Scrivere l'indirizzo fisico sull'apparecchio.
- Caricare il software applicativo, le tabelle filtro, i parametri, ecc.

#### Router IP con funzione di data logger/temporizzatore

- Premere a lungo (> 4 secondi) il tasto di programmazione (1). Il LED di programmazione (4) si accende in giallo.
- Assegnare l'indirizzo fisico.
- Il LED di programmazione (4) si spegne.
- Scrivere l'indirizzo fisico sull'apparecchio.
- Caricare il software applicativo ed i parametri.

## Dati tecnici

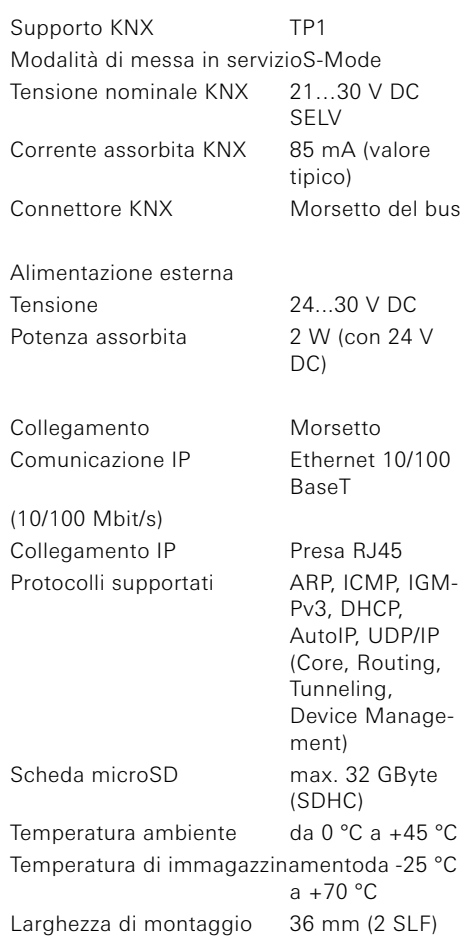

## Garanzia

La garanzia viene concessa tramite il rivenditore specializzato ai sensi delle disposizioni di legge.

Si prega di consegnare o di inviare gli apparecchi difettosi in franchigia postale insieme ad una descrizione del guasto al rivenditore da cui sono stati acquistati (rivenditore specializzato/ditta di installazione/rivenditore di materiale elettrico). Quest'ultimo inoltrerà poi gli apparecchi al Gira Service Center.